# **BAB IV HASIL DAN PEMBAHASAN**

### **4.1 Hasil**

Pada hasil implementasi sistem ini dijelaskan dalam bentuk tampilan program yang telah dijalankan (*running*). Adapun penjelasan fungsi atau kegunaan menu-menu yang terdapat pada tampilan website ini adalah sebagai berikut :

#### **4.1.1 Implementasi Tampilan Sistem**

Implementasi tampilan sistem Lampung *Smart service* E-Dukcapil Pada Dinas Kependudukan dan Pencatatan Sipil Kota Bandar Lampung terdiri dari 3 (tiga) hak akses, yaitu Implementasi sistem dengan hak akses admin, hak akses operator dan hak akses *User*.

#### **4.1.1.1 Implementasi Sistem Hak Akses Admin**

Implementasi sistem Lampung *Smart service* E-Dukcapil Pada Dinas Kependudukan Dan Pencatatan Sipil Kota Bandar Lampung hak akses admin memiliki tujuan agar admin dapat mengelola data pengajuan, data produk layanan, data layanan, data persyaratan, data pengumuman, data penduduk, data *User*, data keluhan seperti: menambahkan, mengedit, dan menghapus data tersebut. Tampilan sistem yang diusulkan dengan hak akses admin adalah sebagai berikut:

#### **1. Implementasi Tampilan Awal (Admin)**

Ketika pengguna mengakses link *website* Lampung *Smart service* E-Dukcapil tampilan utama menampilkan produk layanan yang tersedia dan list pengumuman, kemudian diarahkan untuk melakukan *login* atau registrasi akun. Implementasi tampilan awal pada sistem dapat dilihat pada gambar 4.1.

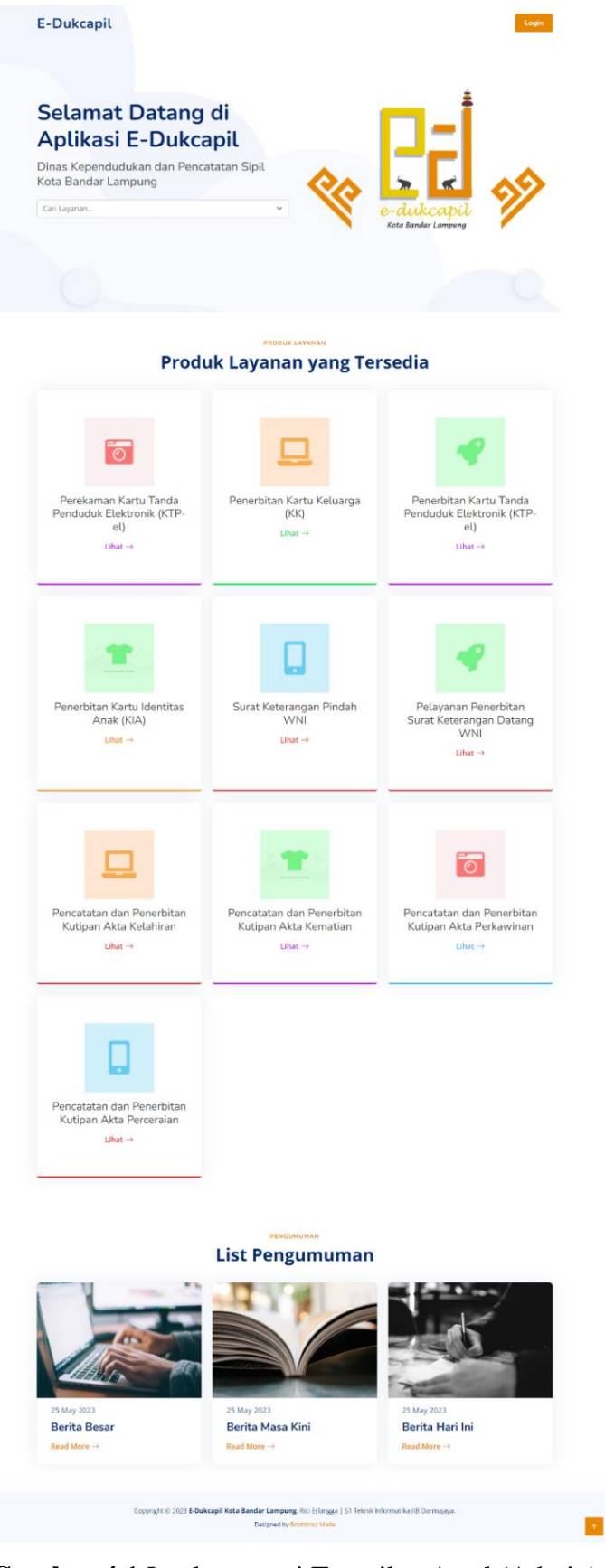

**Gambar 4.1** Implementasi Tampilan Awal (Admin)

# **2. Implementasi Tampilan Login (Admin)**

Untuk dapat masuk ke dalam aplikasi, *User* dapat *login* dengan memasukkan NIK dan *password*. Implementasi tampilan *login* adalah seperti pada gambar 4.2.

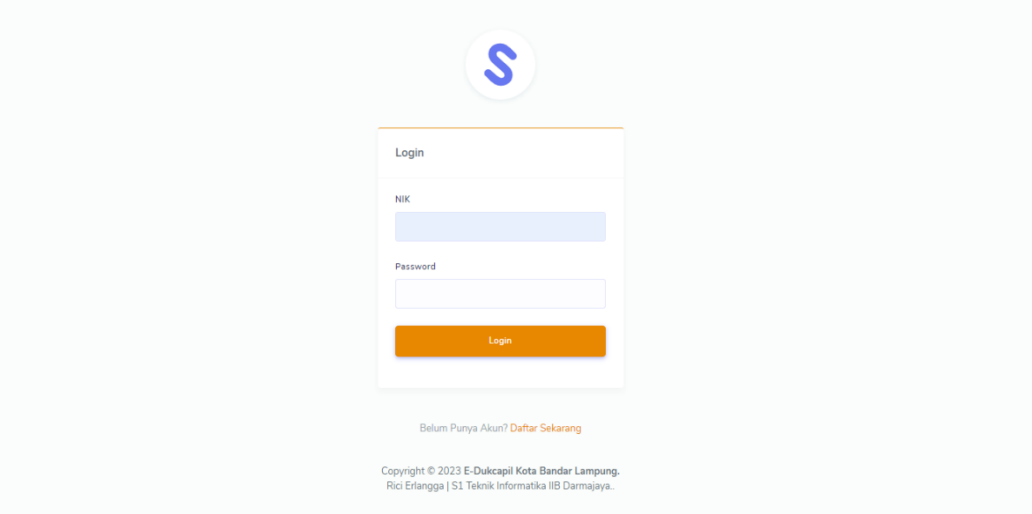

**Gambar 4.2** Implementasi Tampilan *Login* (Admin)

# **3. Implementasi Tampilan Registrasi**

Jika belum memiliki akun pengguna dapat melakukan registrasi pada sistem. Implementasi tampilan registrasi adalah seperti pada gambar 4.3.

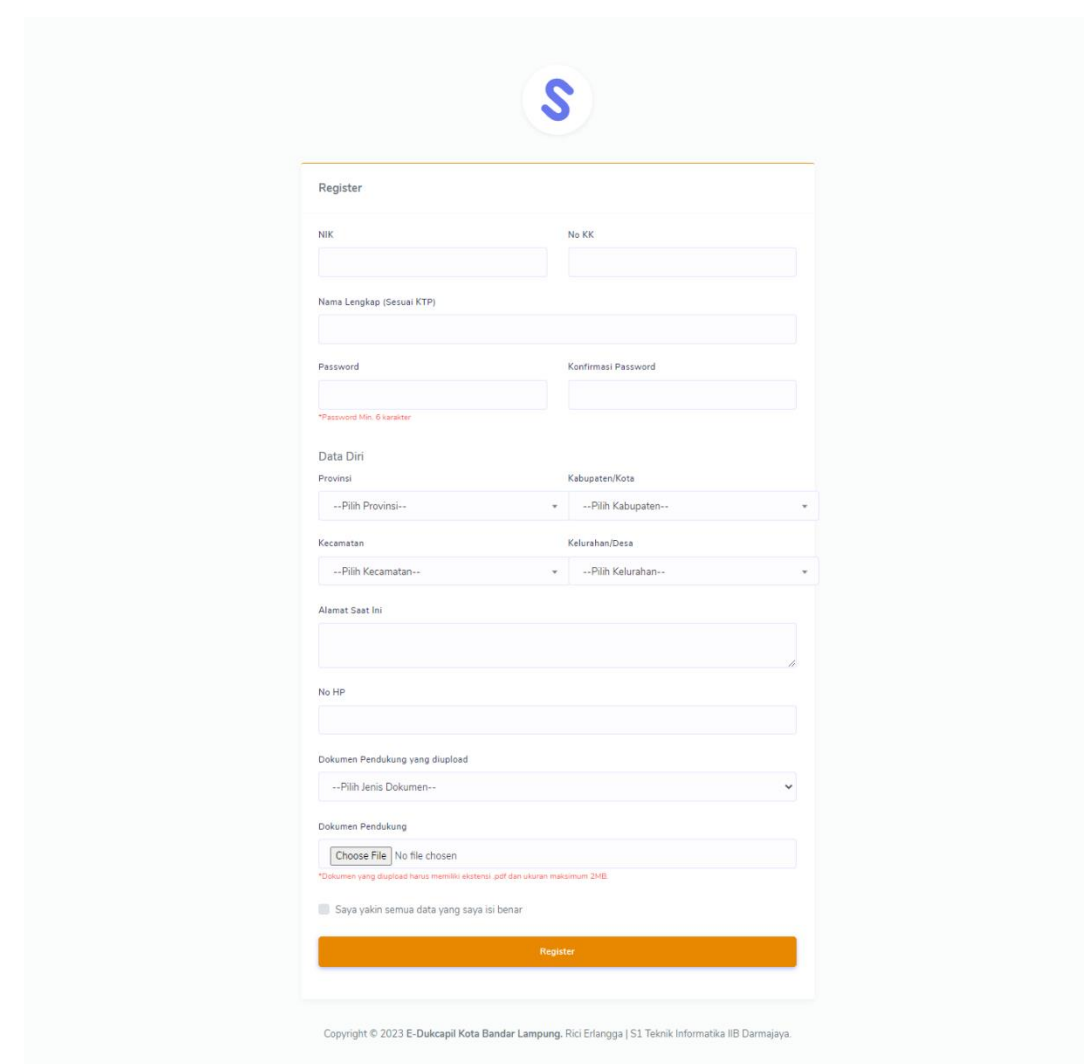

**Gambar 4.3** Implementasi Tampilan Registrasi

# **4. Implementasi Tampilan Dashboard (Admin)**

Setelah *User* berhasil melakukan memasukkan *Username* dan *password, User* diarahkan ke *Dashboard* atau halaman utama. Implementasi tampilan halaman utama dapat dilihat pada gambar 4.4.

|                         | E-DUKCAPIL        | admin -<br>Ξ                                                                                                    |
|-------------------------|-------------------|----------------------------------------------------------------------------------------------------|
| DASHBOARD<br>ക          | Dashboard         | <b>Dashboard</b>                                                                                                    |
| MENU                    |                   |                                                                                                    |
| Es                      | Daftar Pengajuan  | <b>Total Seluruh</b><br><b>Total Seluruh</b><br><b>Total Pengajuan</b><br><b>Total Pengajuan</b><br>土<br>K.<br>Pengajuan<br><b>Diproses</b><br>Selesai<br>Keluhan<br>$\checkmark$<br>0 |
| Ξ                       | Riwayat Pengajuan | 3<br>$\overline{2}$<br>$\mathbf{1}$<br>2                                                                                                    |
| $\odot$                 | Produk Layanan    |                                                                                                    |
| $\delta b$              | Layanan           |                                                                                                    |
| 自                       | Persyaratan       |                                                                                                    |
| 华                       | Penduduk          |                                                                                                    |
| ≗                       | User              |                                                                                                    |
| $\blacktriangledown$    | Pengumuman        |                                                                                                    |
| $\mathbf{e}_\mathrm{a}$ | Keluhan           |                                                                                                    |
|                         |                   |                                                                                                    |
|                         |                   | Copyright © 2023 E-Dukcapil Kota Bandar Lampung. Rici Erlangga   S1 Teknik Informatika IIB Darmajaya.                                                                                  |

**Gambar 4.4** Implementasi Tampilan Halaman Utama (*Dashboard*) (Admin)

#### **5. Implementasi Tampilan Daftar Pengajuan (Admin)**

Pada halaman ini admin dapat melihat data pengajuan. Implementasi tampilan daftar pengajuan dapat dilihat pada gambar 4.5.

|                                            | E-DUKCAPIL        | Ξ                        |                             |                                                                                                    |     |                                   |                                          | admin -   |
|--------------------------------------------|-------------------|--------------------------|-----------------------------|----------------------------------------------------------------------------------------------------|-----|-----------------------------------|------------------------------------------|-----------|
| DASHBOARD<br>$\circledcirc$<br>Dashboard   |                   |                          | Daftar Pengajuan            |                                                                                                    |     |                                   |                                          |           |
| MENU<br><b>Ca</b>                          | Daftar Pengajuan  | $\overline{\phantom{0}}$ | Data Pengajuan              |                                                                                                    |     |                                   |                                          |           |
| $\overline{\Xi}$                           | Riwayat Pengajuan | Pengajuan                |                             |                                                                                                    |     |                                   |                                          |           |
| €                                          | Produk Layanan    | Show                     | $10 \times$ entries         |                                                                                                    |     |                                   | Search:                                  |           |
| $\delta b$<br>Layanan<br>Ė.<br>Persyaratan |                   |                          | # 1 Nama Pengaju            | Layanan Pengajuan<br>$\uparrow$ 1                                                                     | TI. | <b>Tanggal Pengajuan</b><br>$-11$ | <b>Tanggal Validasi</b><br>$\mathcal{L}$ | Aksi 11   |
| Penduduk<br>483                            |                   | $\mathbf{1}$             | Rici                        | Perekaman Kartu Tanda Penduduk Elektronik (KTP-el)                                                    |     | 26 Jul 2023                       | 26 Jul 2023                              | $\bullet$ |
| ≗<br>User                                  |                   |                          | Showing 1 to 1 of 1 entries |                                                                                                    |     |                                   | Previous                                 | Next      |
| ₩                                          | Pengumuman        |                          |                             |                                                                                                    |     |                                   |                                          |           |
| Keluhan<br>电                               |                   |                          |                             |                                                                                                    |     |                                   |                                          |           |
|                                            |                   |                          |                             | Copyright © 2023 E-Dukcapil Kota Bandar Lampung. Rici Erlangga   S1 Teknik Informatika IIB Darmajaya. |     |                                   |                                          |           |

**Gambar 4.5** Implementasi Tampilan Daftar Pengajuan (Admin)

#### **6. Implementasi Tampilan Riwayat Pengajuan (Admin)**

Pada halaman ini admin dapat melihat data riwayat pengajuan. Implementasi tampilan daftar pengajuan dapat dilihat pada gambar 4.6.

| DASHBOARD         | Ξ                           |                                                                                 |                              |                         | admin -   |
|-------------------|-----------------------------|---------------------------------------------------------------------------------|------------------------------|-------------------------|-----------|
| Dashboard         | Daftar Riwayat Pengajuan    |                                                                                 |                              |                         |           |
|                   | Data Riwayat Pengajuan      |                                                                                 |                              |                         |           |
| Daftar Pengajuan  |                             |                                                                                 |                              |                         |           |
| Riwayat Pengajuan | Riwayat Pengajuan           |                                                                                 |                              |                         |           |
| Produk Layanan    | $10 \times$ entries<br>Show |                                                                                 |                              | Search:                 |           |
| Layanan           | Nama                        |                                                                                 |                              | Tanggal                 |           |
| Persyaratan       | #<br>Pengaju                | Layanan Pengajuan<br>$\vert \tau \vert$                                         | Status Pengajuan<br>11       | Pengajuan<br>TI.<br>ΞÌ. | Aksi      |
| Penduduk          | Rici<br>$\mathbf{1}$        | Perekaman Kartu Tanda Penduduk Elektronik (KTP-el)                              | Menunggu diproses oleh admin | 26 Jul 2023             | $\bullet$ |
| User              | $\overline{c}$<br>Rifgi     | Perubahan Kartu Keluarga karena penambahan anggota keluarga<br>karena kelahiran | <b>Diterima</b>              | 23 May 2023             | $\bullet$ |
| Pengumuman        |                             |                                                                                 |                              |                         |           |
| Keluhan           | 3<br>one chan               | Perekaman Kartu Tanda Penduduk Elektronik (KTP-el)                              | <b>Ditolak</b>               | 23 May 2023             | $\bullet$ |
|                   | Showing 1 to 3 of 3 entries |                                                                                 |                              | Previous                | Next      |
|                   |                             |                                                                                 |                              |                         |           |

**Gambar 4.6** Implementasi Tampilan Daftar Pengajuan (Admin)

# **7. Implementasi Tampilan Produk Layanan (Admin)**

Pada halaman ini admin dapat mengelola data produk layanan, seperti menambah, mengedit, dan menghapus. Implementasi tampilan produk layanan dapat dilihat pada gambar 4.7.

| <b>E-DUKCAPIL</b>                              | Ξ                                                                              |                           |                                       | admin -                          |
|------------------------------------------------|--------------------------------------------------------------------------------|---------------------------|---------------------------------------|----------------------------------|
| <b>DASHBOARD</b><br>$\mathcal{L}$<br>Dashboard | <b>Produk Layanan</b>                                                          |                           |                                       |                                  |
| <b>MENU</b>                                    | Data Produk Layanan                                                            |                           |                                       |                                  |
| Daftar Pengajuan<br>E3<br>귵                    | Produk Layanan                                                                 |                           |                                       | Tambah                           |
| Riwayat Pengajuan<br>ø<br>Produk Layanan       |                                                                                |                           | Search:                               |                                  |
| ŵ<br>Layanan                                   | $10 \times$ entries<br>Show                                                    |                           |                                       |                                  |
| Persyaratan                                    | Nama Produk Layanan<br>#T.                                                     | Kode Produk Layanan<br>11 | <b>Status</b><br>71<br>$\overline{1}$ | Aksi                             |
| Penduduk                                       | Perekaman Kartu Tanda Penduduk Elektronik (KTP-el)<br>$\mathbf{1}$             | $\mathbf{1}$              | Aktif                                 |                                  |
| User                                           | $\overline{2}$<br>Penerbitan Kartu Keluarga (KK)                               | $\overline{2}$            | Aktif                                 |                                  |
| Pengumuman                                     | $\overline{\mathbf{3}}$<br>Penerbitan Kartu Tanda Penduduk Elektronik (KTP-el) | $\overline{\mathbf{3}}$   | Aktif                                 | $\lambda$<br>$\pmb{\times}$<br>۰ |
| Keluhan                                        | $\overline{4}$<br>Penerbitan Kartu Identitas Anak (KIA)                        | $\overline{4}$            | Aktif                                 |                                  |
|                                                | 5<br>Surat Keterangan Pindah WNI                                               | 5                         | Aktif                                 |                                  |
|                                                | Pelayanan Penerbitan Surat Keterangan Datang WNI<br>6                          | 6                         | Aktif                                 |                                  |
|                                                | Pencatatan dan Penerbitan Kutipan Akta Kelahiran<br>$\overline{7}$             | $\overline{7}$            | Aktif                                 |                                  |
|                                                | 8<br>Pencatatan dan Penerbitan Kutipan Akta Kematian                           | 8                         | Aktif                                 |                                  |
|                                                | $\overline{9}$<br>Pencatatan dan Penerbitan Kutipan Akta Perkawinan            | $\overline{9}$            | Aktif                                 |                                  |
|                                                | 10<br>Pencatatan dan Penerbitan Kutipan Akta Perceraian                        | 10                        | Aktif                                 |                                  |
|                                                | Showing 1 to 10 of 10 entries                                                  |                           |                                       | Previous<br>Next                 |
|                                                |                                                                                |                           |                                       |                                  |
|                                                |                                                                                |                           |                                       |                                  |

**Gambar 4.7** Implementasi Tampilan Produk Layanan (Admin)

## **8. Implementasi Tampilan Layanan (Admin)**

Pada halaman ini admin dapat mengelola data layanan, seperti menambah, mengedit, dan menghapus. Implementasi tampilan layanan dapat dilihat pada gambar 4.8.

|         | <b>E-DUKCAPIL</b>      | $\equiv$        |                                                                                                    |                        |    |                                                                                 |                     | $\Box$ admin $\sim$ |
|---------|------------------------|-----------------|----------------------------------------------------------------------------------------------------|------------------------|----|---------------------------------------------------------------------------------|---------------------|---------------------|
| æ       | DASHBOARD<br>Dashboard | Layanan         |                                                                                                    |                        |    |                                                                                 |                     |                     |
| MENU    |                        | Data Layanan    |                                                                                                    |                        |    |                                                                                 |                     |                     |
| E3      | Daftar Pengajuan       |                 |                                                                                                    |                        |    |                                                                                 |                     |                     |
| Ξ       | Riwayat Pengajuan      | Layanan         |                                                                                                    |                        |    |                                                                                 |                     | Tambah              |
| ๏       | Produk Layanan         | Show            | $10 \times$ entries                                                                                   |                        |    |                                                                                 | Search:             |                     |
| Ø.<br>自 | Layanan<br>Persyaratan | # 11            | Nama Layanan                                                                                          | Kode<br><b>Layanan</b> | 11 | Nama Produk Layanan                                                             | <b>Status</b><br>11 | Aksi                |
| :23     | Penduduk               | $\mathbf{1}$    | Pencatatan dan Penerbitan Kutipan Akta Perceraian                                                     | 10A                    |    | Pencatatan dan Penerbitan                                                       | Aktit               |                     |
| £       | User                   | $\overline{2}$  | Pencatatan dan Penerbitan Kutipan Akta Perkawinan                                                     | <b>9A</b>              |    | Kutipan Akta Perceraian<br>Pencatatan dan Penerbitan<br>Kutipan Akta Perkawinan | Aktif               |                     |
| ۴ł      | Pengumuman<br>Keluhan  | 3               | Pencatatan dan Penerbitan Kutipan Akta Kematian                                                       | <b>8A</b>              |    | Pencatatan dan Penerbitan<br>Kutipan Akta Kematian                              | Akti                |                     |
|         |                        | $\overline{4}$  | Pencatatan Kelahiran usia lebih dari 60 hari sejak tanggal kelahiran                                  | 7B                     |    | Pencatatan dan Penerbitan<br>Kutipan Akta Kelahiran                             | Akti                |                     |
|         |                        | 5               | Pencatatan Kelahiran usia 1 hari s.d. 60 hari sejak tanggal kelahiran                                 | 7A                     |    | Pencatatan dan Penerbitan<br>Kutipan Akta Kelahiran                             | Aktif               |                     |
|         |                        | 6               | Perubahan Data Penduduk                                                                               | 6 <sub>D</sub>         |    | Pelayanan Penerbitan Surat<br>Keterangan Datang WNI                             | Akti                |                     |
|         |                        | $\overline{7}$  | Aktivasi Penduduk                                                                                     | 6C                     |    | Pelayanan Penerbitan Surat<br>Keterangan Datang WNI                             | Akti                |                     |
|         |                        | 8               | Datang dari Luar Negeri                                                                               | <b>6B</b>              |    | Pelayanan Penerbitan Surat<br>Keterangan Datang WNI                             | Aktit               |                     |
|         |                        | $\overline{9}$  | Datang dari luar Kabupaten/Kota/Provinsi                                                              | 6A                     |    | Pelayanan Penerbitan Surat<br>Keterangan Datang WNI                             | Aktif               |                     |
|         |                        | 10 <sup>°</sup> | Pindah Penduduk antar Kabupaten/Kota dalam satu provinsi atau antar<br>provinsi                       | <b>5B</b>              |    | Surat Keterangan Pindah WNI                                                     | Aktit               |                     |
|         |                        |                 | Showing 1 to 10 of 28 entries                                                                         |                        |    |                                                                                 | Previous            | Next<br>3           |
|         |                        |                 |                                                                                                    |                        |    |                                                                                 |                     |                     |
|         |                        |                 | Copyright © 2023 E-Dukcapil Kota Bandar Lampung. Rici Erlangga   S1 Teknik Informatika IIB Darmajaya. |                        |    |                                                                                 |                     |                     |

**Gambar 4.8** Implementasi Tampilan Layanan (Admin)

## **9. Implementasi Tampilan Persyaratan (Admin)**

Pada halaman ini admin dapat mengelola data persyaratan, seperti melihat, mengedit, dan menghapus. Implementasi tampilan persyaratan dapat dilihat pada gambar 4.9.

|             | <b>E-DUKCAPIL</b>             | Ξ              |                                                                                                    |     |               |                                                      | admin -     |
|-------------|-------------------------------|----------------|----------------------------------------------------------------------------------------------------|-----|---------------|------------------------------------------------------|-------------|
| <b>CD</b>   | <b>DASHROARD</b><br>Dashboard | Persyaratan    |                                                                                                    |     |               |                                                      |             |
| <b>MENU</b> |                               |                | Data Persyaratan                                                                                      |     |               |                                                      |             |
| Eз          | Daftar Pengajuan              |                |                                                                                                    |     |               |                                                      |             |
| 冒           | Riwayat Pengajuan             | Persyaratan    |                                                                                                    |     |               |                                                      | Tambah      |
| О           | Produk Layanan                | Show           | $10 \times$ entries                                                                                   |     |               | Search:                                              |             |
| ه           | Layanan                       |                |                                                                                                    |     | Kode          |                                                      |             |
| ⋒           | Persyaratan                   | # 1.           | Nama Layanan                                                                                          | T.L | Layanan<br>11 | Nama Produk Layanan<br>71                            | Aksi        |
| 寧           | Penduduk                      | $\mathbf{1}$   | Pencatatan dan Penerbitan Kutipan Akta Perceraian                                                     |     | 10A           | Pencatatan dan Penerbitan Kutipan<br>Akta Perceraian | Persyaratan |
| å           | User                          | $\overline{2}$ | Pencatatan dan Penerbitan Kutipan Akta Perkawinan                                                     |     | <b>9A</b>     | Pencatatan dan Penerbitan Kutipan<br>Akta Perkawinan | Persyaratan |
| ₫           | Pengumuman<br>Keluhan         | $\sqrt{3}$     | Pencatatan dan Penerbitan Kutipan Akta Kematian                                                       |     | 8A            | Pencatatan dan Penerbitan Kutipan<br>Akta Kematian   | Persyaratan |
|             |                               | $\overline{4}$ | Pencatatan Kelahiran usia lebih dari 60 hari sejak tanggal kelahiran                                  |     | 7B            | Pencatatan dan Penerbitan Kutipan<br>Akta Kelahiran  | Persyaratan |
|             |                               | 5              | Pencatatan Kelahiran usia 1 hari s.d. 60 hari sejak tanggal kelahiran                                 |     | 7A            | Pencatatan dan Penerbitan Kutipan<br>Akta Kelahiran  | Persyaratan |
|             |                               | 6              | Perubahan Data Penduduk                                                                               |     | 6D            | Pelayanan Penerbitan Surat<br>Keterangan Datang WNI  | Persyaratan |
|             |                               | $\overline{7}$ | Aktivasi Penduduk                                                                                     |     | 6C            | Pelayanan Penerbitan Surat<br>Keterangan Datang WNI  | Persyaratan |
|             |                               | 8              | Datang dari Luar Negeri                                                                               |     | <b>6B</b>     | Pelayanan Penerbitan Surat<br>Keterangan Datang WNI  | Persyaratan |
|             |                               | $\mathsf g$    | Datang dari luar Kabupaten/Kota/Provinsi                                                              |     | 6A            | Pelayanan Penerbitan Surat<br>Keterangan Datang WNI  | Persyaratan |
|             |                               | 10             | Pindah Penduduk antar Kabupaten/Kota dalam satu provinsi atau antar provinsi                          |     | 58            | Surat Keterangan Pindah WNI                          | Persyaratan |
|             |                               |                | Showing 1 to 10 of 28 entries                                                                         |     |               | Previous                                             | 3<br>Next   |
|             |                               |                |                                                                                                    |     |               |                                                      |             |
|             |                               |                | Copyright © 2023 E-Dukcapil Kota Bandar Lampung. Rici Erlangga   S1 Teknik Informatika IIB Darmajaya. |     |               |                                                      |             |

**Gambar 4.9** Implementasi Tampilan Persyaratan (Admin)

# **10. Implementasi Tampilan Penduduk (Admin)**

Pada halaman ini admin dapat melihat data penduduk. Implementasi tampilan penduduk dapat dilihat pada gambar 4.10.

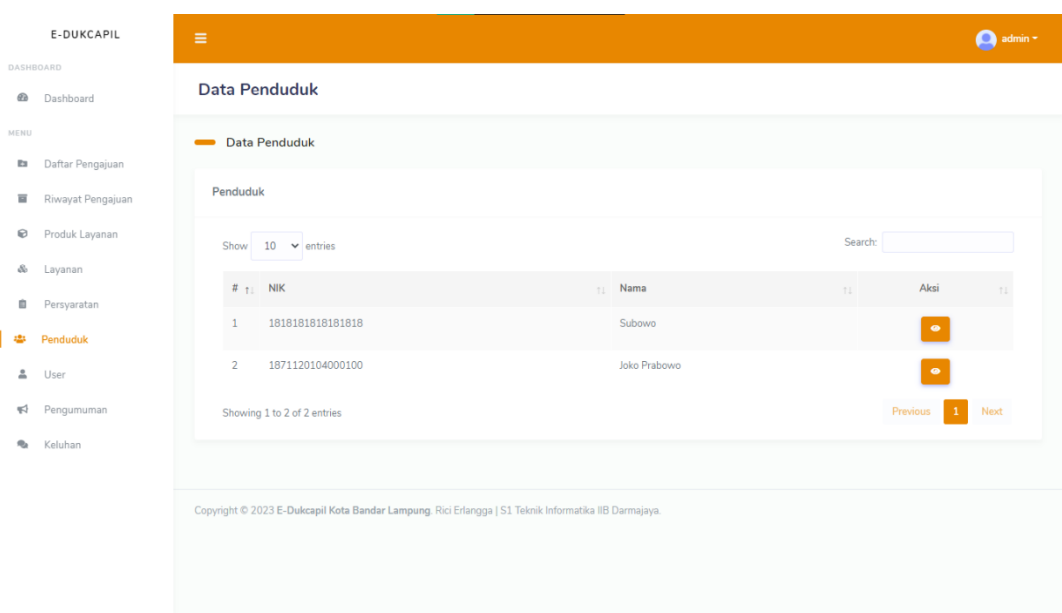

**Gambar 4.10** Implementasi Tampilan Penduduk (Admin)

# **11. Implementasi Tampilan User (Admin)**

Pada halaman ini admin dapat mengelola data *User*, seperti menambahkan, mengedit, dan menghapus. Implementasi tampilan *User* dapat dilihat pada gambar 4.11.

|                | <b>E-DUKCAPIL</b>                     | Ξ         |                                           |                                                                                                    |      |                        |     |                      |     |                |         |                                       | admin - |
|----------------|---------------------------------------|-----------|-------------------------------------------|----------------------------------------------------------------------------------------------------|------|------------------------|-----|----------------------|-----|----------------|---------|---------------------------------------|---------|
| DASHBOARD<br>œ | Dashboard                             | User      |                                           |                                                                                                    |      |                        |     |                      |     |                |         |                                       |         |
| <b>MENU</b>    |                                       | Data User |                                           |                                                                                                    |      |                        |     |                      |     |                |         |                                       |         |
| E3<br>Ξ        | Daftar Pengajuan<br>Riwayat Pengajuan | User      |                                           |                                                                                                    |      |                        |     |                      |     |                |         |                                       | Tambah  |
| €              | Produk Layanan                        |           | Show                                      | $10 \times$ entries                                                                                   |      |                        |     |                      |     |                | Search: |                                       |         |
| ŵ<br>自         | Layanan<br>Persyaratan                |           | # $t$ NIK                                 |                                                                                                    | T.L. | Nama User              | TI. | Role                 | TI. | <b>Status</b>  | TI.     | Aksi                                  | ŤÎ.     |
| 121            | Penduduk                              |           | $\mathbf{1}$                              | 11111111111111111                                                                                     |      | admin                  |     | Admin                |     | Aktif          |         | ۶<br>×                                |         |
| $\Delta$       | User                                  |           | $\overline{2}$                            | 1234567812345678                                                                                      |      | Mas Bagus              |     | Operator             |     | Nonaktif       |         |                                       |         |
| ₩<br>ą,        | Pengumuman<br>Keluhan                 |           | $\overline{\mathbf{3}}$<br>$\overline{4}$ | 22222222222222222<br>333333333333333                                                                  |      | Mas Bro<br>Operator    |     | Operator<br>Operator |     | Aktif<br>Aktif |         | $\mathbb{Z}$ x<br>×<br>$\pmb{\times}$ |         |
|                |                                       |           | 5                                         | 1871120104000100                                                                                      |      | Joko Prabowo A         |     | Penduduk             |     | Aktif          |         | ×<br>$\mathbb{Z}$ $\mathbb{R}$        |         |
|                |                                       |           | 6                                         | 1818181818181818                                                                                      |      | Subowo                 |     | <b>Penduduk</b>      |     | Aktif          |         | ٠<br>$\pmb{\times}$<br>╭              |         |
|                |                                       |           | $\overline{7}$                            | 2323232323232323                                                                                      |      | <b>Operator Magang</b> |     | Operator             |     | Aktif          |         | ٠<br>$\pmb{\times}$<br>╭              |         |
|                |                                       |           |                                           | Showing 1 to 7 of 7 entries                                                                           |      |                        |     |                      |     |                |         | Previous<br>$\mathbf 1$               | Next    |
|                |                                       |           |                                           |                                                                                                    |      |                        |     |                      |     |                |         |                                       |         |
|                |                                       |           |                                           | Copyright © 2023 E-Dukcapil Kota Bandar Lampung. Rici Erlangga   S1 Teknik Informatika IIB Darmajaya. |      |                        |     |                      |     |                |         |                                       |         |

**Gambar 4.11** Implementasi Tampilan *User* (Admin)

### **12. Implementasi Tampilan Pengumuman (Admin)**

Pada halaman ini admin dapat mengelola data pengumuman, seperti menambah, mengedit, dan menghapus. Implementasi tampilan pengumuman dapat dilihat pada gambar 4.12.

| <b>E-DUKCAPIL</b>                                | $\equiv$                                                                                              |                         |           | $\bigcirc$ admin -    |
|--------------------------------------------------|----------------------------------------------------------------------------------------------------|-------------------------|-----------|-----------------------|
| DASHBOARD<br>62<br>Dashboard                     | Pengumuman                                                                                            |                         |           |                       |
| MENU                                             | Data Pengumuman                                                                                       |                         |           |                       |
| Daftar Pengajuan<br>Es<br>Riwayat Pengajuan<br>冒 | Pengumuman                                                                                            |                         |           | Tambah                |
| $\odot$<br>Produk Layanan                        | Show $10 \times$ entries                                                                              |                         | Search:   |                       |
| éb<br>Layanan<br>Persyaratan<br>Ė.               | # 1 Judul Pengumuman                                                                                  | Gambar Pengumuman<br>11 | 133       | Aksi                  |
| 181<br>Penduduk                                  | Berita Besar<br>$\mathbf{1}$                                                                          |                         | ٠         |                       |
| 2<br>User<br>$\blacktriangleright$<br>Pengumuman | $\overline{2}$<br>Berita Masa Kini                                                                    |                         |           |                       |
| Keluhan<br>悪                                     |                                                                                                    |                         | $\bullet$ | ٠                     |
|                                                  | 3<br>Berita Hari Ini                                                                                  |                         | $\bullet$ | $\bullet$<br>$\sim$ 1 |
|                                                  | Showing 1 to 3 of 3 entries                                                                           |                         |           | Previous<br>Next      |
|                                                  |                                                                                                    |                         |           |                       |
|                                                  | Copyright © 2023 E-Dukcapil Kota Bandar Lampung. Rici Erlangga   S1 Teknik Informatika IIB Darmajaya. |                         |           |                       |

**Gambar 4.12** Implementasi Tampilan Pengumuman (Admin)

# **13. Implementasi Tampilan Keluhan (Admin)**

Pada halaman ini admin dapat mengelola data keluhan, seperti melihat, dan menghapus. Implementasi tampilan keluhan dapat dilihat pada gambar 4.13.

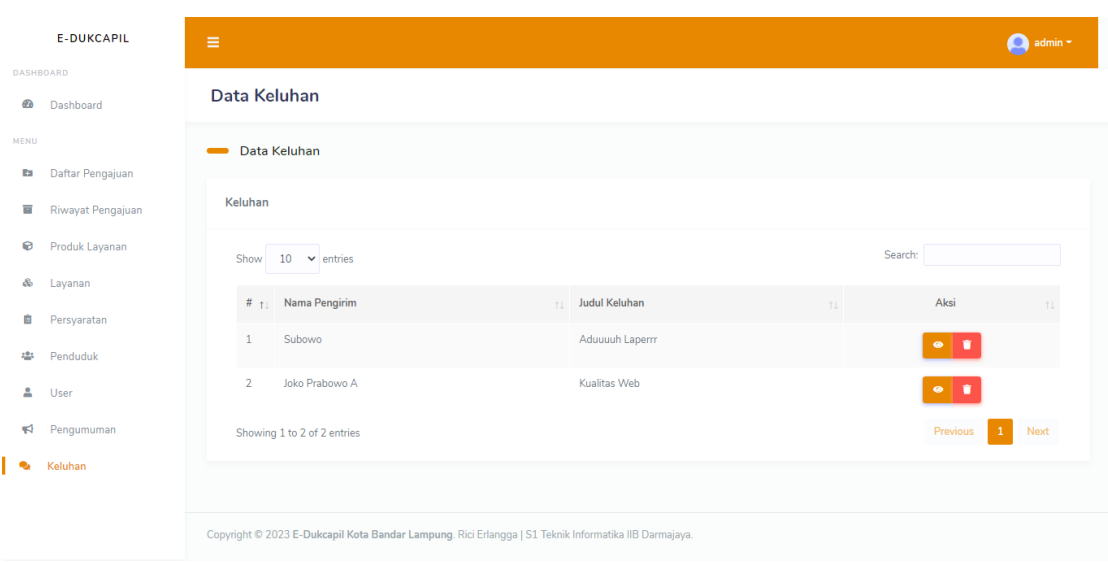

**Gambar 4.13** Implementasi Tampilan Keluhan (Admin)

## **4.1.1.2 Implementasi Sistem Hak Akses Operator**

Implementasi sistem Lampung *Smart service* E-Dukcapil Pada Dinas Kependudukan Dan Pencatatan Sipil Kota Bandar Lampung hak akses operator memiliki tujuan agar operator dapat mengelola data pengajuan, data riwayat pengajuan, dan data keluhan seperti: melihat, mengedit, dan menghapus data tersebut. Tampilan sistem yang diusulkan dengan hak akses operator adalah sebagai berikut:

## **1. Implementasi Tampilan Awal (Operator)**

Ketika pengguna mengakses link *website* Lampung *Smart service* E-Dukcapil tampilan utama menampilkan produk layanan yang tersedia dan list pengumuman, kemudian diarahkan untuk melakukan *login* atau registrasi akun. Implementasi tampilan awal pada sistem dapat dilihat pada gambar 4.14.

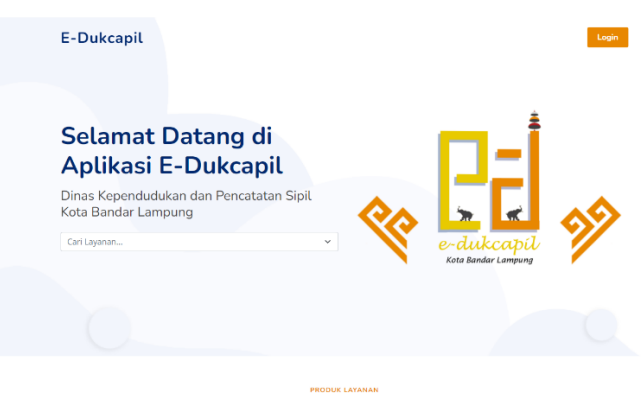

Produk Layanan yang Tersedia

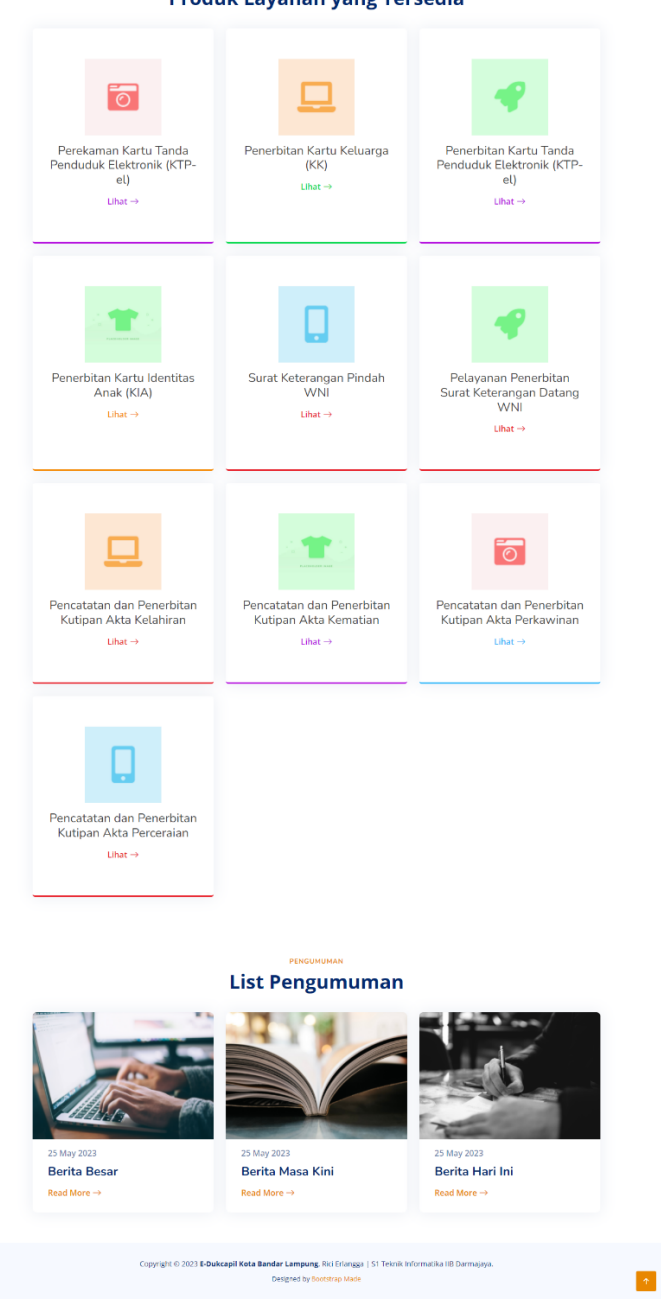

**Gambar 4.14** Implementasi Tampilan Awal (Operator)

### **2. Implementasi Tampilan Login (Operator)**

Untuk dapat masuk ke dalam aplikasi, *User* dapat *login* dengan memasukkan NIK dan *password*. Implementasi tampilan *login* adalah seperti pada gambar 4.15.

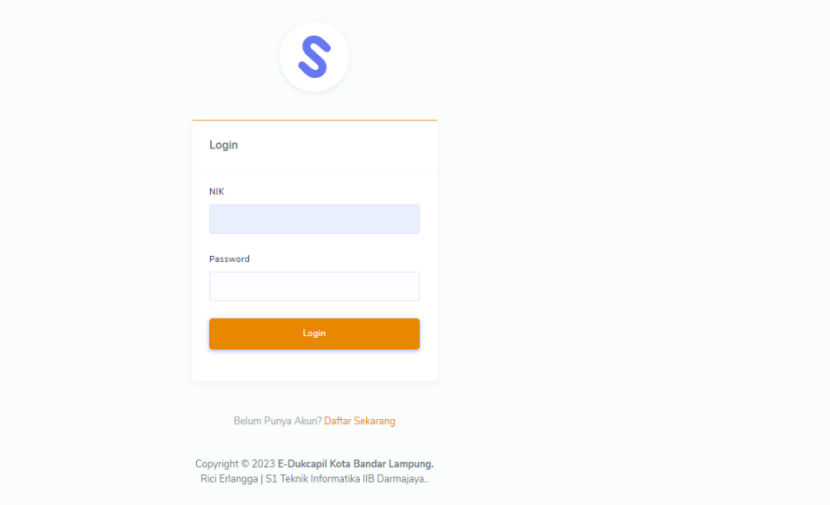

**Gambar 4.15** Implementasi Tampilan *Login* (Operator)

## **3. Implementasi Tampilan Registrasi**

Jika belum memiliki akun pengguna dapat melakukan registrasi pada sistem. Implementasi tampilan registrasi adalah seperti pada gambar 4.16.

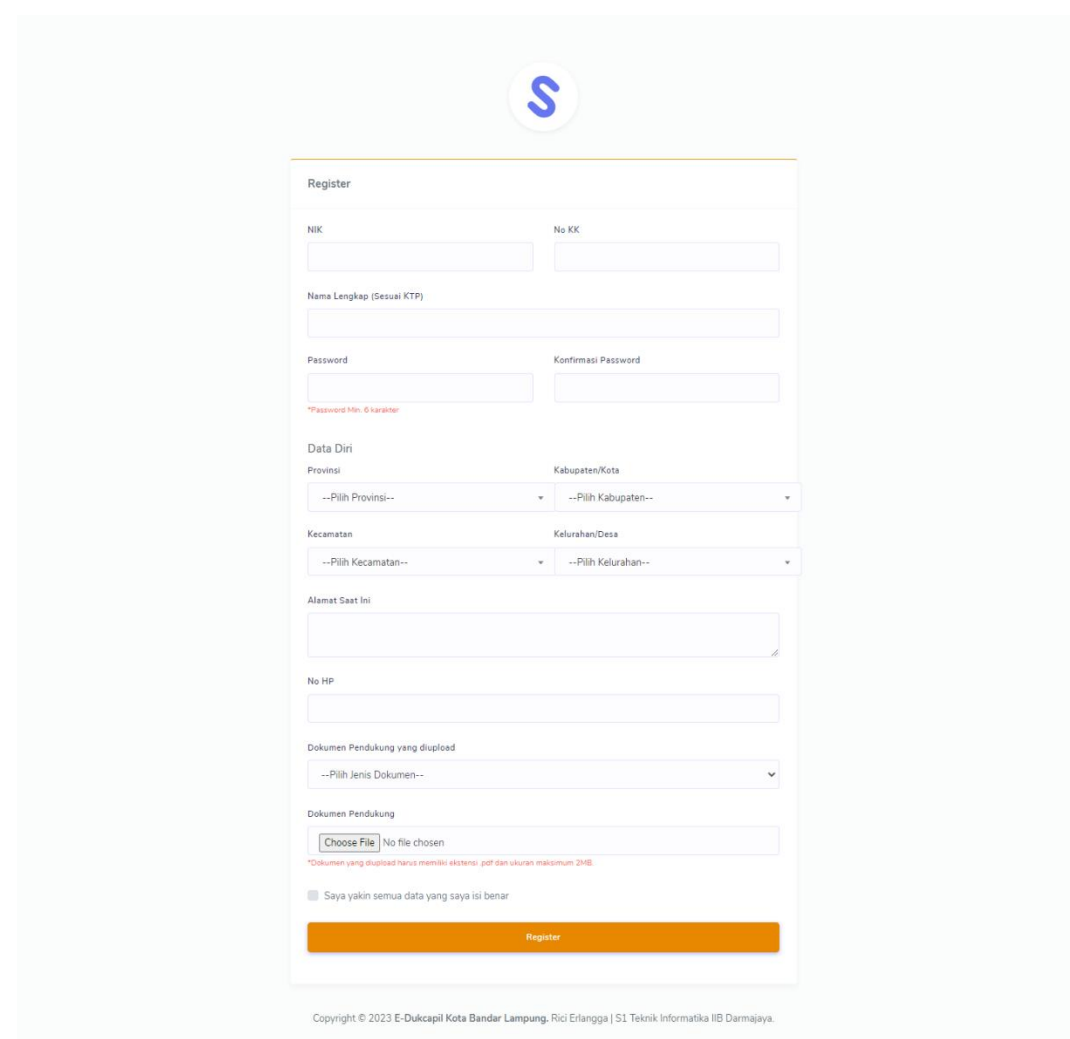

**Gambar 4.16** Implementasi Tampilan Registrasi

# **4. Implementasi Tampilan Dashboard (Operator)**

Setelah *User* berhasil melakukan memasukkan *Username* dan *password, User* diarahkan ke *Dashboard* atau halaman utama. Implementasi tampilan halaman utama dapat dilihat pada gambar 4.17.

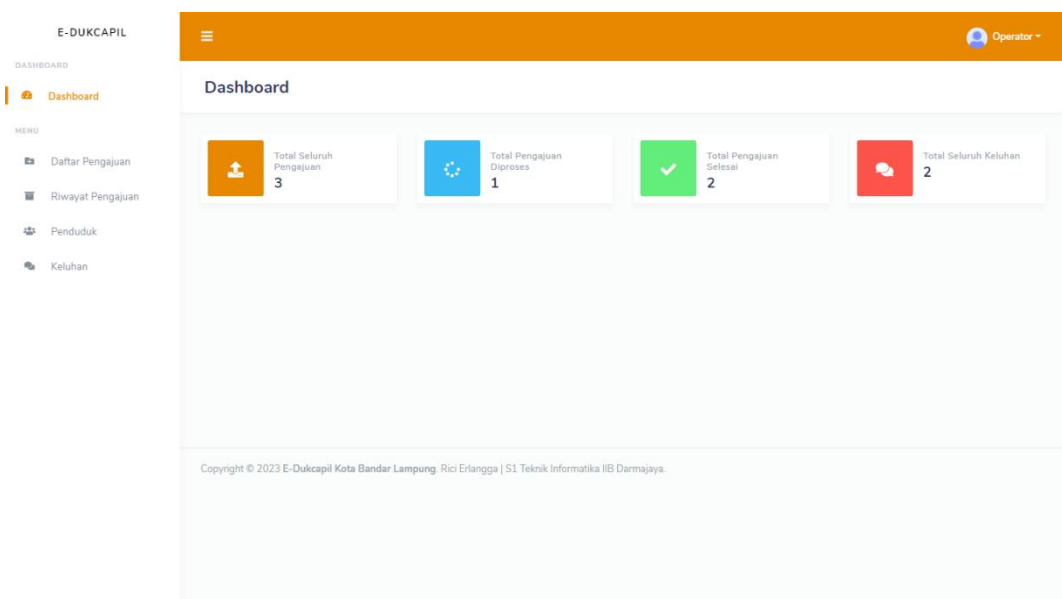

**Gambar 4.17** Implementasi Tampilan Halaman Utama (*Dashboard*) (Operator)

## **5. Implementasi Tampilan Daftar Pengajuan (Operator)**

Pada halaman ini operator dapat mengelola data pengajuan, seperti melihat dan mengedit. Implementasi tampilan daftar pengajuan dapat dilihat pada gambar 4.18.

| E-DUKCAPIL                               | Ξ                                                                                                    | Operator -                             |
|------------------------------------------|----------------------------------------------------------------------------------------------------|----------------------------------------|
| DASHBOARD<br>$\circledcirc$<br>Dashboard | Daftar Pengajuan                                                                                      |                                        |
| MENU<br>Daftar Pengajuan<br><b>Co</b>    | Data Pengajuan<br>$\qquad \qquad$                                                                     |                                        |
| Riwayat Pengajuan<br>亘                   | Pengajuan                                                                                             |                                        |
| Penduduk<br>424                          | $10 \times$ entries<br>Show                                                                           | Search:                                |
| $\mathbf{q}_2$<br>Keluhan                | # 11 Nama Pengaju<br><b>Layanan Pengajuan</b><br>T.L                                                  | <b>Tanggal Pengajuan</b><br>Aksi<br>11 |
|                                          | No data available in table                                                                            |                                        |
|                                          | Showing 0 to 0 of 0 entries                                                                           | Previous<br>Next                       |
|                                          |                                                                                                    |                                        |
|                                          |                                                                                                    |                                        |
|                                          |                                                                                                    |                                        |
|                                          |                                                                                                    |                                        |
|                                          | Copyright © 2023 E-Dukcapil Kota Bandar Lampung. Rici Erlangga   S1 Teknik Informatika IIB Darmajaya. |                                        |

**Gambar 4.18** Implementasi Tampilan Daftar Pengajuan (Operator)

### **6. Implementasi Tampilan Riwayat Pengajuan (Operator)**

Pada halaman ini operator dapat mengelola riwayat pengajuan, seperti melihat. Implementasi tampilan daftar pengajuan dapat dilihat pada gambar 4.19.

| Dashboard         |                | Daftar Riwayat Pengajuan    |                                                                                 |                              |                           |           |
|-------------------|----------------|-----------------------------|---------------------------------------------------------------------------------|------------------------------|---------------------------|-----------|
|                   |                | Data Riwayat Pengajuan      |                                                                                 |                              |                           |           |
| Daftar Pengajuan  |                |                             |                                                                                 |                              |                           |           |
| Riwayat Pengajuan |                | Riwayat Pengajuan           |                                                                                 |                              |                           |           |
| Penduduk          | Show           | $10 \times$ entries         |                                                                                 |                              | Search:                   |           |
| Keluhan           |                | Nama<br># 1 Pengaju         | Layanan Pengajuan                                                               | Status Pengajuan<br>-11      | Tanggal<br>Pengajuan<br>m | Aksi      |
|                   | $\mathbf{1}$   | Rici                        | Perekaman Kartu Tanda Penduduk Elektronik (KTP-el)                              | Menunggu diproses oleh admin | 26 Jul 2023               | $\bullet$ |
|                   | $\overline{2}$ | Rifgi                       | Perubahan Kartu Keluarga karena penambahan anggota keluarga<br>karena kelahiran | Diterima                     | 23 May 2023               | $\bullet$ |
|                   | 3              | one chan                    | Perekaman Kartu Tanda Penduduk Elektronik (KTP-el)                              | <b>Ditolak</b>               | 23 May 2023               | $\bullet$ |
|                   |                | Showing 1 to 3 of 3 entries |                                                                                 |                              | Previous                  | Next      |
|                   |                |                             |                                                                                 |                              |                           |           |

**Gambar 4.19** Implementasi Tampilan Riwayat Pengajuan (Operator)

# **7. Implementasi Tampilan Penduduk (Operator)**

Pada halaman ini operator dapat melihat data penduduk. Implementasi tampilan daftar pengajuan dapat dilihat pada gambar 4.20.

|                         | E-DUKCAPIL             | Ξ                                                                                                    |              | Operator -                       |
|-------------------------|------------------------|----------------------------------------------------------------------------------------------------|--------------|----------------------------------|
| $\bigcirc$              | DASHBOARD<br>Dashboard | <b>Data Penduduk</b>                                                                                  |              |                                  |
| MENU<br>Es.             | Daftar Pengajuan       | <b>Data Penduduk</b><br>$\qquad \qquad$                                                               |              |                                  |
| 冒                       | Riwayat Pengajuan      | Penduduk                                                                                              |              |                                  |
| Lф                      | Penduduk               | $10 \times$ entries<br>Show                                                                           |              | Search:                          |
| $\mathbf{q}_\mathrm{d}$ | Keluhan                | $#$ <sub>1</sub> NIK                                                                                  | Nama<br>TI.  | Aksi<br>TI.                      |
|                         |                        | 1818181818181818<br>$\mathbf{1}$                                                                      | Subowo       | $\bullet$                        |
|                         |                        | $\overline{2}$<br>1871120104000100                                                                    | Joko Prabowo | $\bullet$                        |
|                         |                        | Showing 1 to 2 of 2 entries                                                                           |              | Previous<br>Next<br>$\mathbf{1}$ |
|                         |                        |                                                                                                    |              |                                  |
|                         |                        |                                                                                                    |              |                                  |
|                         |                        |                                                                                                    |              |                                  |
|                         |                        | Copyright © 2023 E-Dukcapil Kota Bandar Lampung. Rici Erlangga   S1 Teknik Informatika IIB Darmajaya. |              |                                  |

**Gambar 4.20** Implementasi Tampilan Penduduk (Operator)

#### **8. Implementasi Tampilan Keluhan (Operator)**

Pada halaman ini operator dapat mengelola data keluhan, seperti menambahkan dan mengedit. Implementasi tampilan keluhan dapat dilihat pada gambar 4.21.

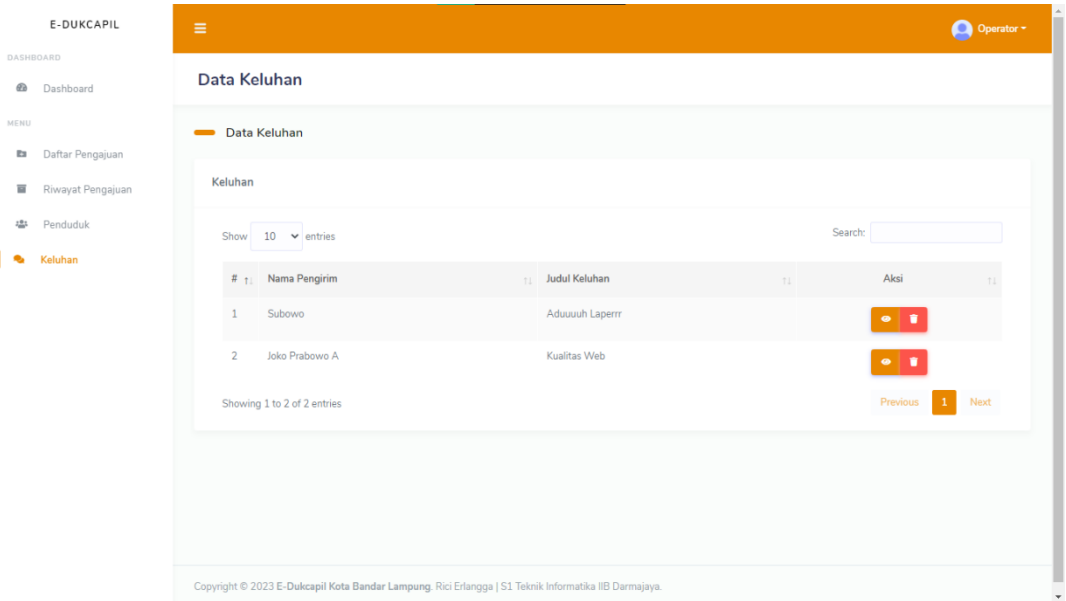

**Gambar 4.21** Implementasi Tampilan Keluhan (Operator)

### **4.1.1.3 Implementasi Sistem Hak Akses** *User*

Implementasi sistem Lampung *Smart service* E-Dukcapil Pada Dinas Kependudukan dan Pencatatan Sipil Kota Bandar Lampung hak akses *User* memiliki tujuan agar *User* dapat mengelola data pengajuan dan data keluhan seperti: menambahkan, mengedit, dan menghapus data tersebut. Tampilan sistem yang diusulkan dengan hak akses operator adalah sebagai berikut:

#### **1. Implementasi Tampilan Awal (***User***)**

Ketika pengguna mengakses link *website* Lampung *Smart service* E-Dukcapil tampilan utama menampilkan produk layanan yang tersedia dan list pengumuman, kemudian diarahkan untuk melakukan *login* atau registrasi akun. Implementasi tampilan awal pada sistem dapat dilihat pada gambar 4.22.

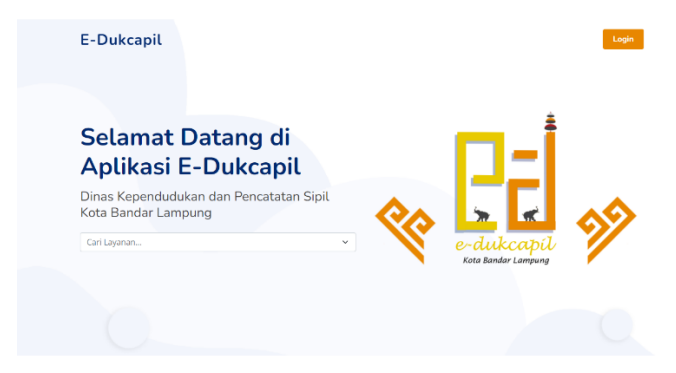

Produk Layanan yang Tersedia

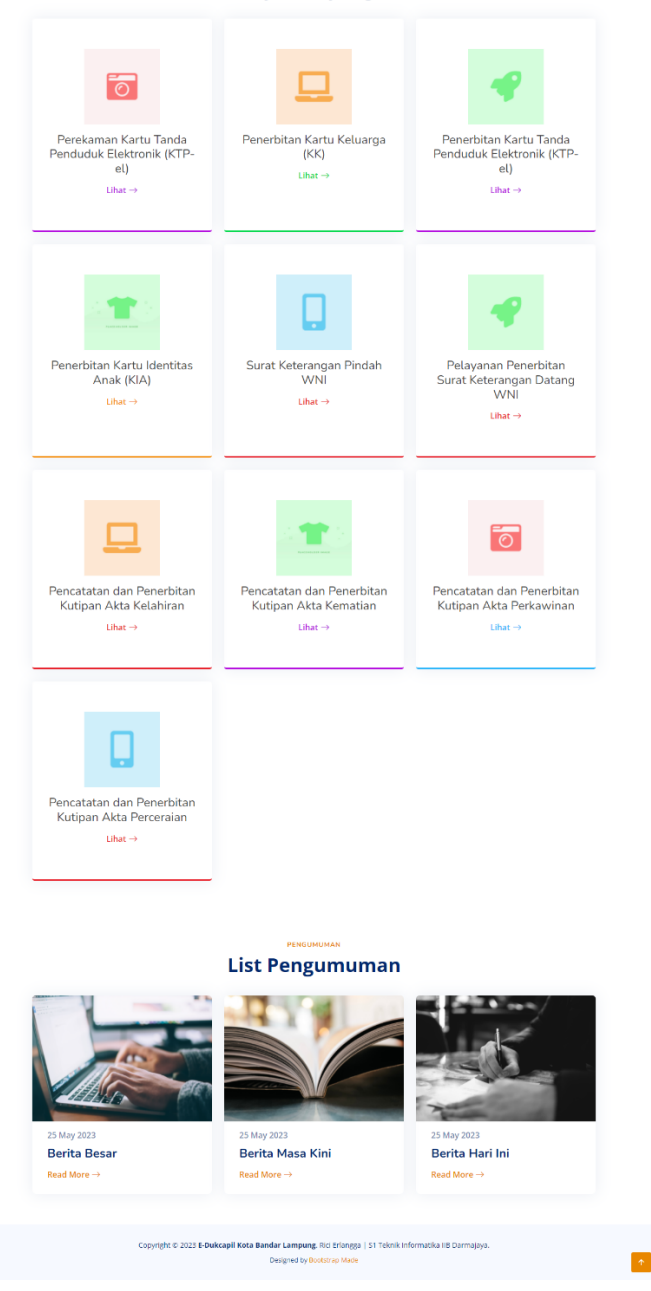

**Gambar 4.22** Implementasi Tampilan Awal (*User*)

# **2. Implementasi Tampilan Login (***User***)**

Untuk dapat masuk ke dalam aplikasi, *User* dapat *login* dengan memasukkan NIK dan *password*. Implementasi tampilan *login* adalah seperti pada gambar 4.23.

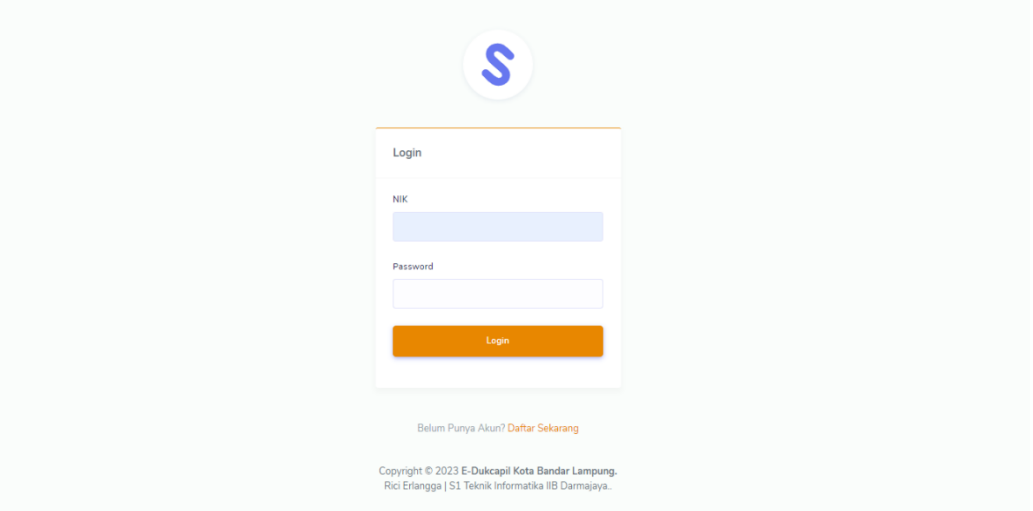

**Gambar 4.23** Implementasi Tampilan *Login* (*User*)

# **3. Implementasi Tampilan Registrasi**

Jika belum memiliki akun pengguna dapat melakukan registrasi pada sistem. Implementasi tampilan registrasi adalah seperti pada gambar 4.24.

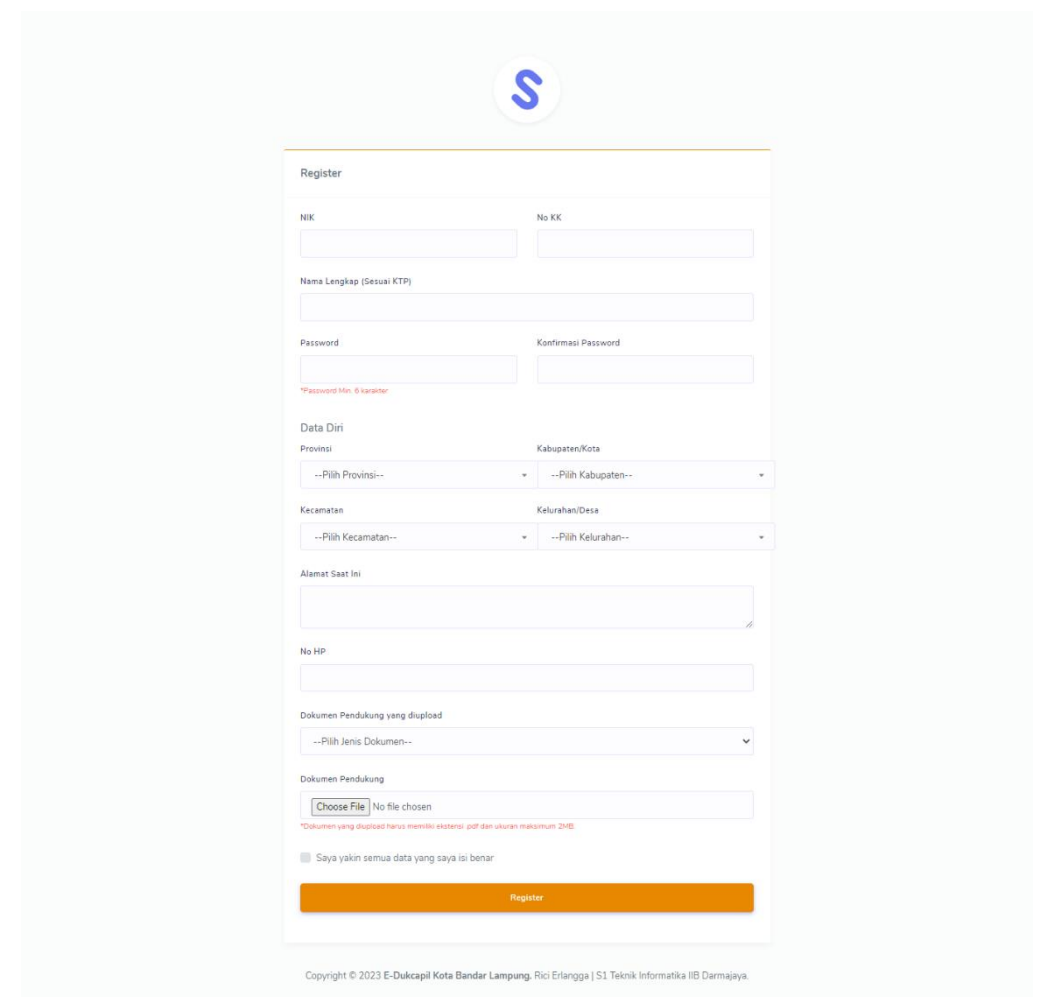

**Gambar 4.24** Implementasi Tampilan Registrasi

# **4. Implementasi Tampilan Dashboard (***User***)**

Setelah *User* berhasil melakukan memasukkan *Username* dan *password, User* diarahkan ke *Dashboard* atau halaman utama. Implementasi tampilan halaman utama dapat dilihat pada gambar 4.25.

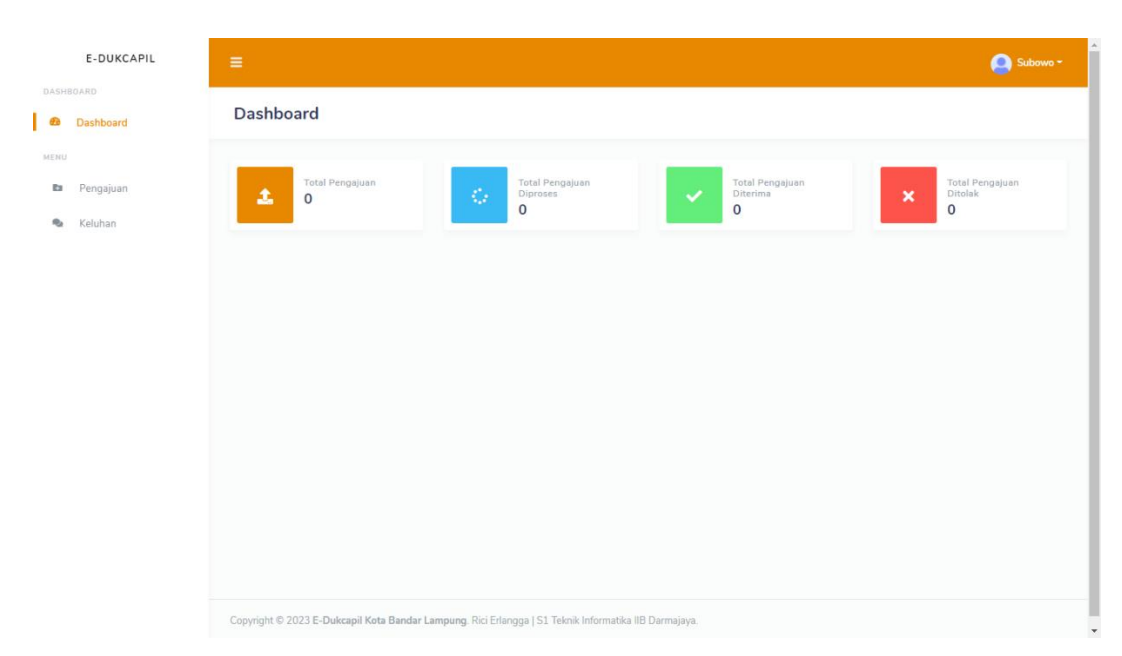

**Gambar 4.25** Implementasi Tampilan Halaman Utama (*Dashboard*) (*User*)

## **5. Implementasi Tampilan Pengajuan (***User***)**

Pada halaman ini *user* dapat mengelola data pengajuan, seperti menambahkan, melihat dan menghapus. Untuk mengajukan layanan, pengguna dapat memilih tambah, lalu akan muncul layanan, deskripsi persyaratan dan unggah persyaratan Implementasi tampilan pengajuan dapat dilihat pada gambar 4.26.

| DASHBOARD<br>Daftar Pengajuan<br>$60$<br>Dashboard<br>MENU<br>Data Pengajuan<br>$\qquad \qquad$<br><b>B</b><br>Pengajuan<br>Pengajuan<br>e,<br>Keluhan<br>Search:<br>Show<br>$10 \times$ entries<br># 1 Layanan Pengajuan<br>Tanggal Pengajuan<br><b>Status Pengajuan</b><br>Aksi<br>11<br>11<br>No data available in table<br>Showing 0 to 0 of 0 entries<br>Previous |        |
|----------------------------------------------------------------------------------------------------|--------|
|                                                                                                    |        |
|                                                                                                    |        |
|                                                                                                    | Tambah |
|                                                                                                    |        |
|                                                                                                    |        |
|                                                                                                    |        |
|                                                                                                    | Next   |
|                                                                                                    |        |
|                                                                                                    |        |
|                                                                                                    |        |
|                                                                                                    |        |
| Copyright © 2023 E-Dukcapil Kota Bandar Lampung. Rici Erlangga   S1 Teknik Informatika IIB Darmajaya.                                                                                                    |        |

**Gambar 4.26** Implementasi Tampilan Daftar Pengajuan (*User*)

70

# **6. Implementasi Tampilan Keluhan (***User***)**

Pada halaman ini *user* dapat mengelola data keluhan, seperti menambahkan, melihat dan menghapus data. Implementasi tampilan keluhan dapat dilihat pada gambar 4.27.

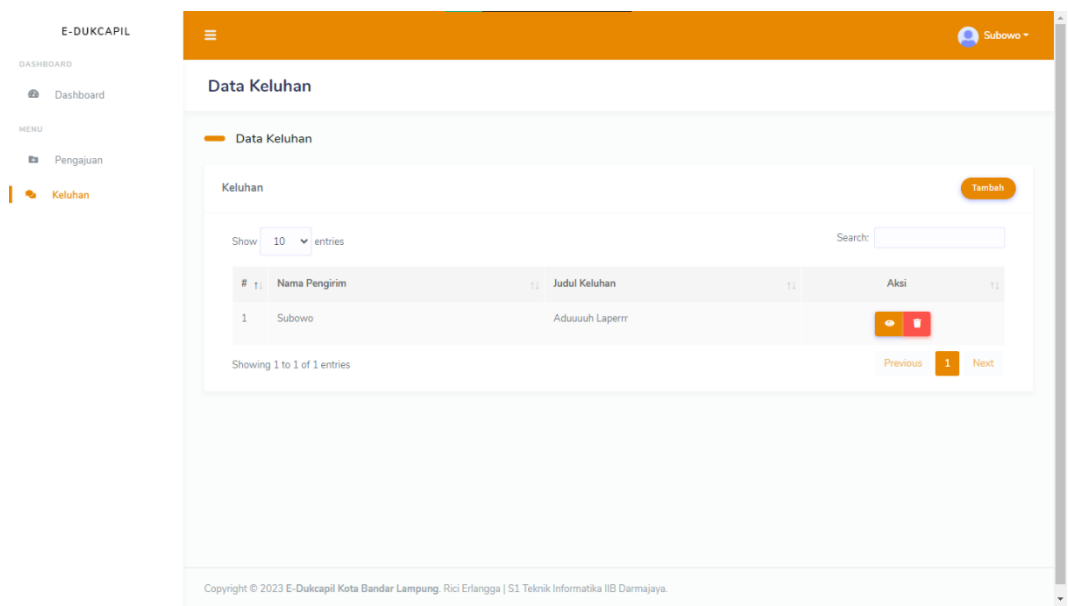

**Gambar 4.27** Implementasi Tampilan Keluhan (*User*)

# **4.2 Uji Kelayakan Sistem**

Berikut merupakan hasil kelayakan sistem Lampung *Smart service* E-Dukcapil Pada Dinas Kependudukan Dan Pencatatan Sipil Kota Bandar Lampung yang telah dibuat dengan menggunakan tabel pengujian dibawah ini.

**Tabel 4.1** Uji Kelayakan Sistem

| N <sub>0</sub> | Keterangan                        | <b>Bisa</b> | <b>Tidak</b> |
|----------------|-----------------------------------|-------------|--------------|
| 1.             | Membuka Web E-Dukcapil            |             |              |
| 2.             | Tampilan Awal Web                 |             |              |
| 3.             | Tampilan Registrasi               |             |              |
| 4.             | Login Admin                       | ٦           |              |
| 5.             | Dashboard Admin                   | N           |              |
|                | Tampilan Daftar Pengajuan (Admin) |             |              |
| 6.             | Lihat Data                        | ٦           |              |
|                | <b>Edit Data</b>                  |             |              |

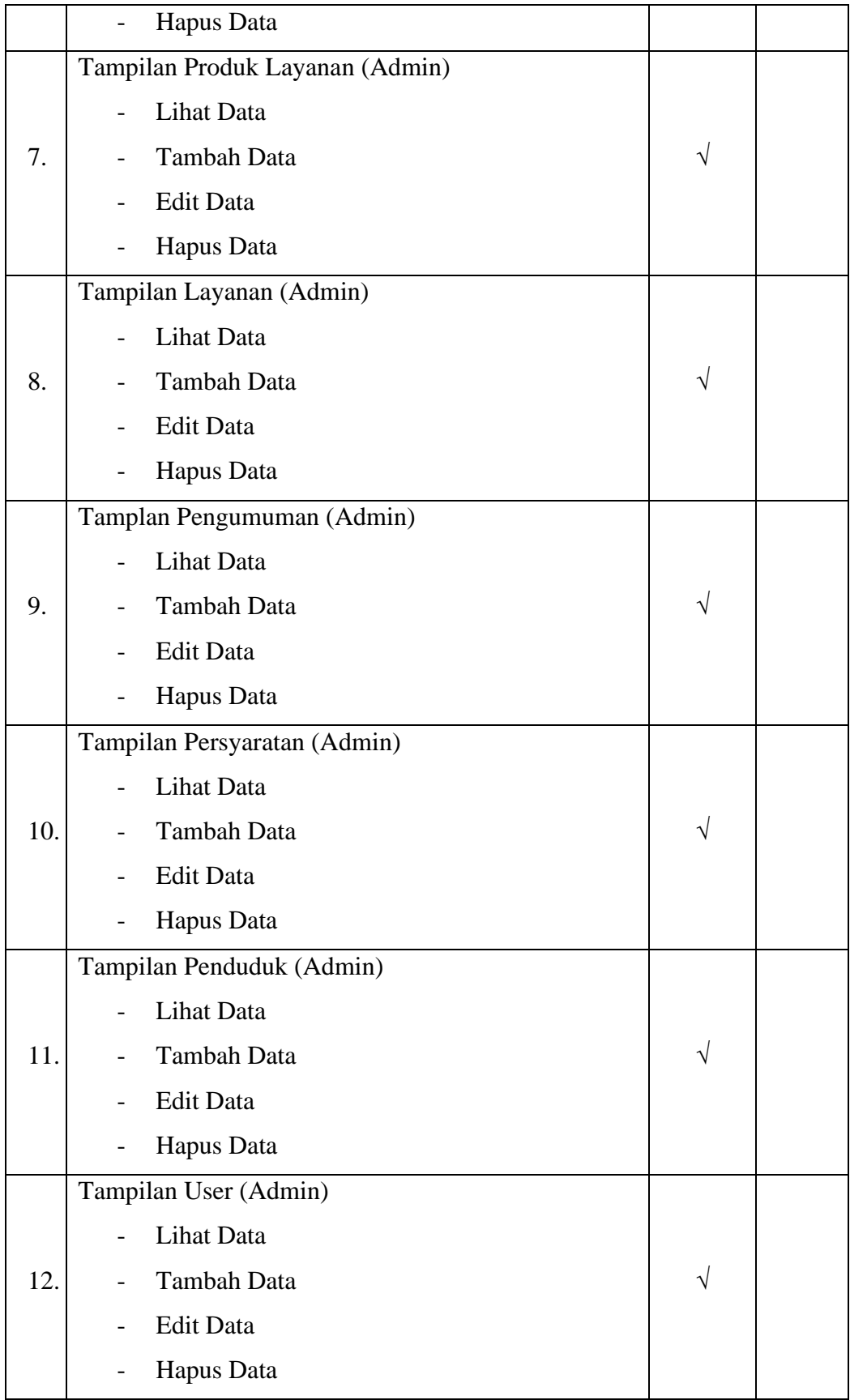

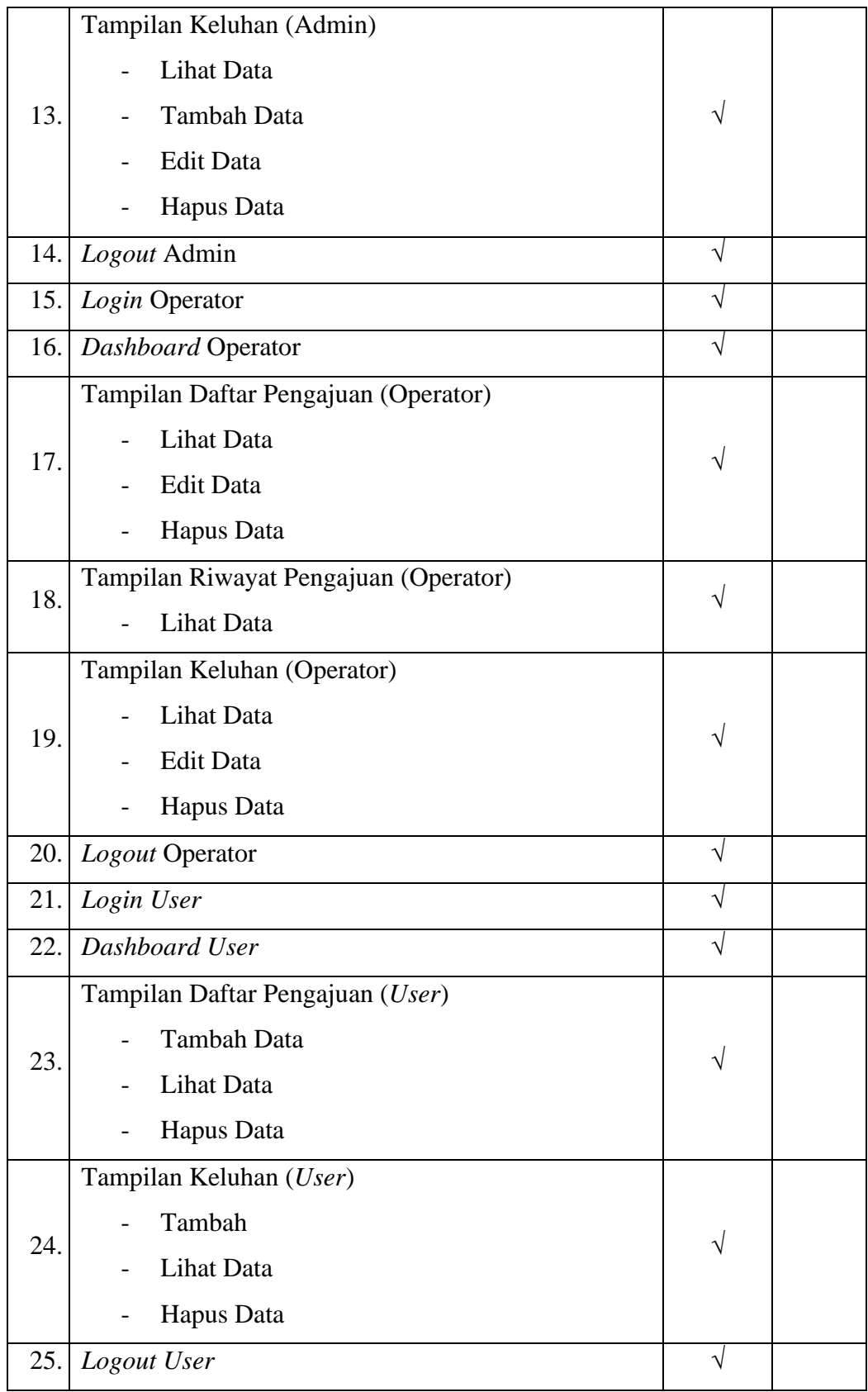

#### **4.3 Kelebihan dan Kekurangan Sistem**

Sistem Lampung *Smart service* E-Dukcapil pada Dinas Kependudukan dan Pencatatan Sipil Kota Bandar Lampung adalah sebuah sistem berbasis web yang bertujuan untuk memudahkan masyarakat dalam mengakses layanan administrasi kependudukan secara *online*.

Berikut adalah kelebihan dan kekurangan dari sistem ini :

#### **4.3.1 Kelebihan**

- 1. Memudahkan akses layanan administrasi kependudukan secara online. Dengan adanya sistem ini, masyarakat tidak perlu lagi datang ke kantor Dinas Kependudukan dan Pencatatan Sipil Kota Bandar Lampung untuk mengurus administrasi kependudukan seperti pembuatan KTP, KK, dan akta kelahiran.
- 2. Mengurangi waktu dan biaya yang diperlukan untuk mengurus administrasi kependudukan. Dengan adanya sistem ini, masyarakat dapat mengurus administrasi kependudukan dengan cepat dan mudah tanpa harus mengeluarkan biaya transportasi dan waktu yang lama.
- 3. Meningkatkan efisiensi dan efektivitas pelayanan publik. Dengan adanya sistem ini, Dinas Kependudukan dan Pencatatan Sipil Kota Bandar Lampung dapat memberikan pelayanan publik yang lebih cepat, efisien, dan efektif.
- 4. Terdapat fitur lacak pelayanan. Dengan adanya fitur ini, masyarakat yang melakukan pengajuan layanan dapat mengecek sudah sejauh mana pengajuannya di proses.
- 5. Halaman awal juga menampilkan form persyaratan permohonan dan pengumuman yang akan memudahkan masyarakat mendapatkan informasi tanpa harus *login* atau registrasi terlebih dahulu.
- 6. Tampilan dan fitur website dirancang dengan sangat mengedepankan fungsinya untuk menciptakan sebuah sistem yang *user friendly* atau memberikan kemudahan bagi penggunanya.

## **4.3.2 Kekurangan**

- 1. Memerlukan akses internet yang stabil. Sistem ini hanya dapat diakses melalui internet, sehingga memerlukan akses internet yang stabil agar dapat digunakan dengan baik.
- 2. Memerlukan kemampuan teknologi yang memadai. Masyarakat yang kurang terbiasa dengan teknologi mungkin mengalami kesulitan dalam menggunakan sistem ini.
- 3. Masih terdapat beberapa layanan administrasi kependudukan yang belum dapat diakses melalui sistem ini. Beberapa layanan seperti pembuatan paspor dan akta kematian masih harus dilakukan secara langsung di kantor Dinas Kependudukan dan Pencatatan Sipil Kota Bandar Lampung.